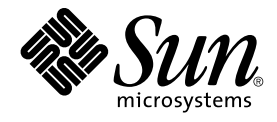

# Sun Cluster 3.1 Data Service for Domain Name Service (DNS) ガイ ド

Sun Microsystems, Inc. 4150 Network Circle Santa Clara, CA 95054 U.S.A.

Part No: 817–4295–10 2003 年 10 月, Revision A

Copyright 2003 Sun Microsystems, Inc. 4150 Network Circle, Santa Clara, CA 95054 U.S.A. All rights reserved.

本製品およびそれに関連する文書は著作権法により保護されており、その使用、複製、頒布および逆コンパイルを制限するライセンスのもとにおい て頒布されます。サン・マイクロシステムズ株式会社の書面による事前の許可なく、本製品および関連する文書のいかなる部分も、いかなる方法に よっても複製することが禁じられます。

本製品の一部は、カリフォルニア大学からライセンスされている Berkeley BSD システムに基づいていることがあります。UNIX は、X/Open Company, Ltd. が独占的にライセンスしている米国ならびに他の国における登録商標です。フォント技術を含む第三者のソフトウェアは、著作権によ り保護されており、提供者からライセンスを受けているものです。

Federal Acquisitions: Commercial Software–Government Users Subject to Standard License Terms and Conditions.

本製品に含まれる HG-MinchoL、HG-MinchoL-Sun、HG-PMinchoL-Sun、HG-GothicB、HG-GothicB-Sun、および HG-PGothicB-Sun は、株式会社 リコーがリョービイマジクス株式会社からライセンス供与されたタイプフェースマスタをもとに作成されたものです。 HeiseiMin-W3H は、株式会社<br>リコーが財団法人日本規格協会からライセンス供与されたタイプフェースマスタをもとに作成されたものです。フォントとして無断複製することは 禁止されています。

Sun、Sun Microsystems、docs.sun.com、AnswerBook、AnswerBook2 は、米国およびその他の国における米国 Sun Microsystems, Inc. (以下、米国 Sun Microsystems 社とします) の商標もしくは登録商標です。

サンのロゴマークおよび Solaris は、米国 Sun Microsystems 社の登録商標です。

すべての SPARC 商標は、米国 SPARC International, Inc. のライセンスを受けて使用している同社の米国およびその他の国における商標または登録商<br>標です。SPARC 商標が付いた製品は、米国 Sun Microsystems 社が開発したアーキテクチャに基づくものです。

OPENLOOK、OpenBoot、JLE は、サン・マイクロシステムズ株式会社の登録商標です。

Wnn は、京都大学、株式会社アステック、オムロン株式会社で共同開発されたソフトウェアです。

Wnn6 は、オムロン株式会社、オムロンソフトウェア株式会社で共同開発されたソフトウェアです。© Copyright OMRON Co., Ltd. 1995-2000. All Rights Reserved. © Copyright OMRON SOFTWARE Co.,Ltd. 1995-2002 All Rights Reserved.

「ATOK」は、株式会社ジャストシステムの登録商標です。

「ATOK Server/ATOK12」は、株式会社ジャストシステムの著作物であり、「ATOK Server/ATOK12」にかかる著作権その他の権利は、株式会社 ジャストシステムおよび各権利者に帰属します。

本製品に含まれる郵便番号辞書 (7 桁/5 桁) は郵政事業庁が公開したデータを元に制作された物です (一部データの加工を行なっています)。

本製品に含まれるフェイスマーク辞書は、株式会社ビレッジセンターの許諾のもと、同社が発行する『インターネット・パソコン通信フェイスマー クガイド '98』に添付のものを使用しています。© 1997 ビレッジセンター

Unicode は、Unicode, Inc. の商標です。

本書で参照されている製品やサービスに関しては、該当する会社または組織に直接お問い合わせください。

OPEN LOOK および Sun Graphical User Interface は、米国 Sun Microsystems 社が自社のユーザおよびライセンス実施権者向けに開発しました。米 国 Sun Microsystems 社は、コンピュータ産業用のビジュアルまたはグラフィカル・ユーザインタフェースの概念の研究開発における米国 Xerox 社の<br>先駆者としての成果を認めるものです。米国 Sun Microsystems 社は米国 Xerox 社から Xerox Graphical User Interface の非独占的ライセンスを取得 しており、このライセンスは米国 Sun Microsystems 社のライセンス実施権者にも適用されます。

DtComboBox ウィジェットと DtSpinBox ウィジェットのプログラムおよびドキュメントは、Interleaf, Inc. から提供されたものです。(© 1993 Interleaf, Inc.)

本書は、「現状のまま」をベースとして提供され、商品性、特定目的への適合性または第三者の権利の非侵害の黙示の保証を含みそれに限定されな い、明示的であるか課示的であるかを問わない、なんらの保証も行われないものとします。

本製品が、外国為替および外国貿易管理法 (外為法) に定められる戦略物資等 (貨物または役務) に該当する場合、本製品を輸出または日本国外へ持ち 出す際には、サン・マイクロシステムズ株式会社の事前の書面による承諾を得ることのほか、外為法および関連法規に基づく輸出手続き、また場合 によっては、米国商務省または米国所轄官庁の許可を得ることが必要です。

原典: *Sun Cluster 3.1 Data Service for Domain Name Service (DNS) Guide*

Part No: 817-3314

Revision A

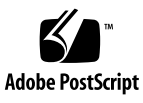

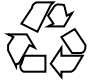

040405@8606

# 目次

#### [はじめに](#page-4-0) **5**

**[Installing and Configuring Sun Cluster HA for Domain Name Service \(DNS\) 9](#page-8-0)** [Sun Cluster HA for NFS](#page-8-0) のインストールと構成 9 DNS [のインストール](#page-9-0) 10 ▼ DNS [をインストールする](#page-9-0) 10 Sun Cluster HA for DNS [パッケージのインストール](#page-12-0) 13 ▼ Web Start プログラムを使用して [Sun Cluster HA for DNS](#page-12-0) パッケージをインス [トールする](#page-12-0) 13 ▼ scinstall [ユーティリティを使用して](#page-14-0) Sun Cluster HA for DNS パッケージを [インストールする](#page-14-0) 15 [Sun Cluster HA for DNS](#page-14-0) の登録と構成 15 ▼ [Sun Cluster HA for DNS](#page-15-0) を登録して構成する 16 SUNW.HAStoragePlus [リソースタイプを構成する](#page-18-0) 19 [データサービスのインストールと構成の確認](#page-19-0) 20 [Sun Cluster HA for DNS](#page-19-0) 拡張プロパティ 20 [Sun Cluster HA for DNS](#page-21-0) 障害モニター 22

[索引](#page-22-0) **23**

# <span id="page-4-0"></span>はじめに

『*Sun Cluster 3.1 Data Service for Domain Name Service (DNS)* ガイド』では、Sun Cluster ノード上に Sun™ Cluster HA for Domain Name Service (DNS) をインストー ルし、構成する方法を説明します。

このマニュアルは、Sun のソフトウェアとハードウェアについて幅広い知識を持って いる上級システム管理者を対象としています。販売活動のガイドとしては使用しない でください。このマニュアルを読む前に、システムの必要条件を確認し、適切な装置 とソフトウェアを購入しておく必要があります。

このマニュアルで説明されている作業手順を行うには、Solaris™ オペレーティング環 境に関する知識と、Sun Cluster と共に使用するボリューム管理ソフトウェアに関する 専門知識が必要です。

# UNIX コマンド

このマニュアルでは、Sun Cluster データサービスのインストールと構成に必要なコマ ンドについて説明しています。このマニュアルでは、基本的な UNIX® コマンドの包 括的な情報や手順 (システムの停止、システムの起動、およびデバイスの構成など) に ついては説明しません。基本的な UNIX コマンドに関する情報および手順について は、以下を参照してください。

- Solaris ソフトウェア環境のオンラインマニュアル
- Solaris オペレーティング環境のマニュアルページ
- システムに付属するその他のソフトウェアマニュアル

# 表記上の規則

このマニュアルでは、次のような字体や記号を特別な意味を持つものとして使用しま す。

#### 表 **P–1** 表記上の規則

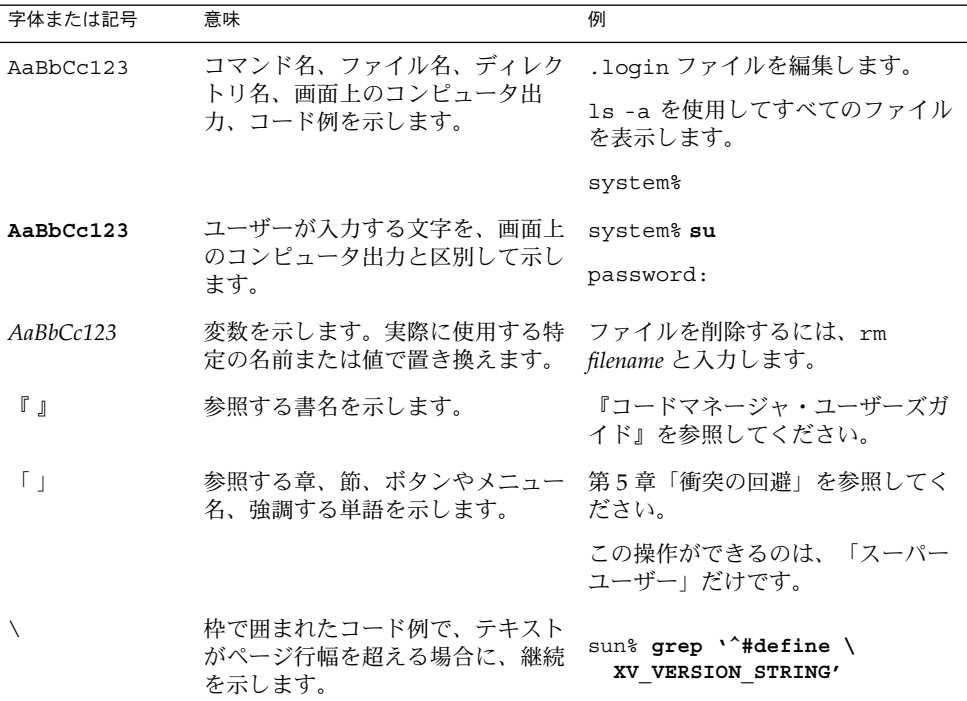

コード例は次のように表示されます。

■ C シェル

machine\_name% **command y**|**n** [*filename*]

■ C シェルのスーパーユーザー

machine\_name# **command y**|**n** [*filename*]

■ Bourne シェルおよび Korn シェル

\$ **command y**|**n** [*filename*]

■ Bourne シェルおよび Korn シェルのスーパーユーザー

# **command y**|**n** [*filename*]

[ ] は省略可能な項目を示します。上記の例は、*filename* は省略してもよいことを示し ています。

| は区切り文字(セパレータ) です。この文字で分割されている引数のうち1つだけを 指定します。

キーボードのキー名は英文で、頭文字を大文字で示します (例: Shift キーを押しま す)。ただし、キーボードによっては Enter キーが Return キーの動作をします。

ダッシュ (-) は 2 つのキーを同時に押すことを示します。たとえば、Ctrl-D は Control キーを押したまま D キーを押すことを意味します。

## 関連マニュアル

関連する Sun Cluster トピックについての情報は、以下の表に示すマニュアルを参照 してください。

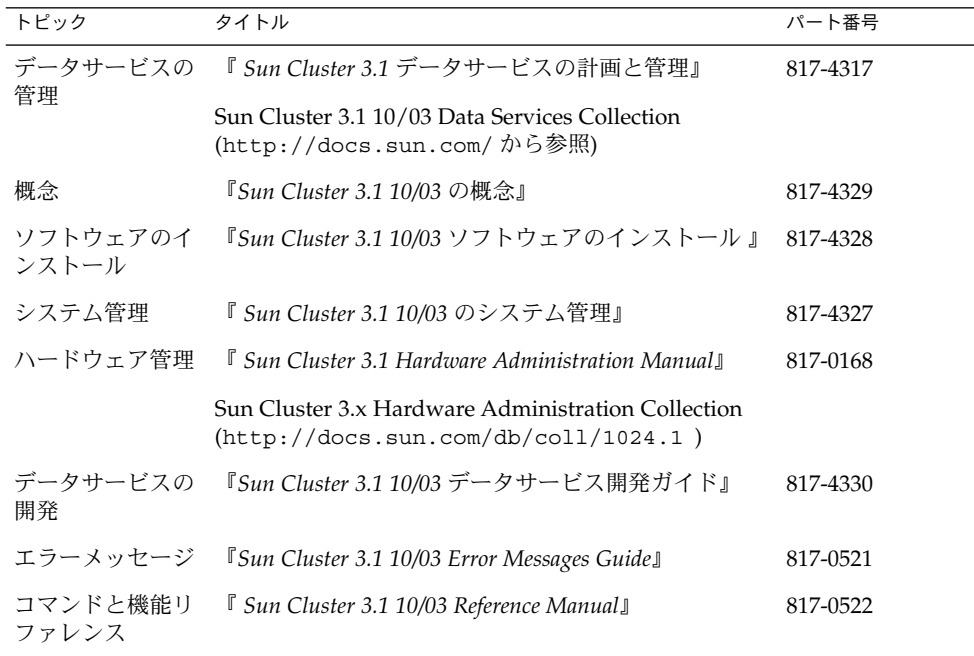

<span id="page-7-0"></span>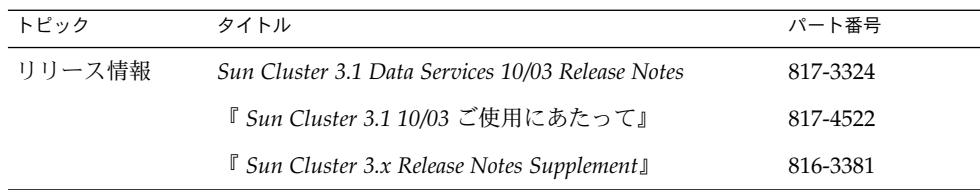

# Sun のオンラインマニュアル

docs.sun.com では、Sun が提供しているオンラインマニュアルを参照することがで きます。マニュアルのタイトルや特定の主題などをキーワードとして、検索を行うこ ともできます。URL は、<http://docs.sun.com> です。

# ヘルプ

Sun Cluster をインストールまたは使用しているときに問題が発生した場合は、ご購入 先に連絡し、次の情報をお伝えください。

- 名前と電子メールアドレス (利用している場合)
- 会社名、住所、および電話番号
- ご使用のシステムのモデルとシリアル番号
- オペレーティング環境のバージョン番号(例: Solaris 8)
- Sun Cluster のバージョン番号(例: Sun Cluster 3.0)

ご購入先に連絡するときは、次のコマンドを使用して、システムの各ノードに関する 情報を集めます。

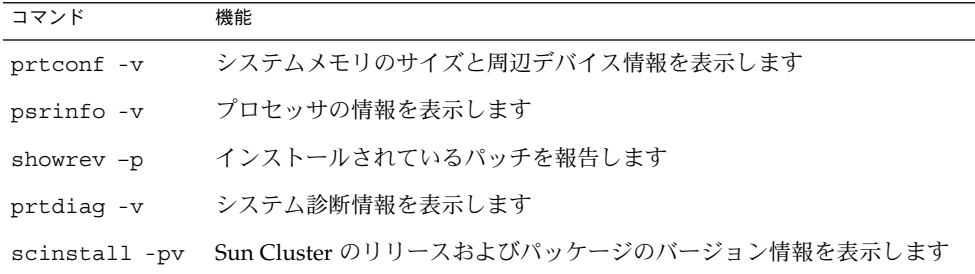

上記の情報にあわせて、/var/adm/messages ファイルの内容もご購入先にお知らせ ください。

# <span id="page-8-0"></span>Installing and Configuring Sun Cluster HA for Domain Name Service (DNS)

この章では、Sun Cluster サーバー上で Sun Cluster HA for Domain Name Service (DNS) データサービスをインストールし構成するための手順を説明します。

この章の内容は次のとおりです。

- 10 ページの「DNS [をインストールする」](#page-9-0)
- 13 ページの「Web Start プログラムを使用して [Sun Cluster HA for DNS](#page-12-0) パッケー [ジをインストールする」](#page-12-0)
- 15ページの「scinstall [ユーティリティを使用して](#page-14-0) Sun Cluster HA for DNS [パッケージをインストールする」](#page-14-0)
- 16ページの「[Sun Cluster HA for DNS](#page-15-0) を登録して構成する」
- 19 ページの「SUNW.HAStoragePlus [リソースタイプを構成する」](#page-18-0)

Sun Cluster HA for DNS は、フェイルオーバーデータサービスとして構成する必要が あります。データサービス、リソースグループ、リソース、およびその他の関連ト ピックについての一般的な情報は、『*Sun Cluster 3.1* データサービスの計画と管 理』の「Sun Cluster データサービスの計画」および『*Sun Cluster 3.1* の概念』を参照 してください。

注 **–** このデータサービスのインストールと構成には、SunPlex Manager を使用できま す。詳細については、SunPlex Manager のオンラインヘルプを参照してください。

## Sun Cluster HA for NFS のインストール と構成

インストール作業と構成作業を説明している節は次のとおりです。

<span id="page-9-0"></span>表 **1–1** 作業マップ: Sun Cluster HA for NFS のインストールと構成

| 作業                                | 参照箇所                                                                                      |
|-----------------------------------|-------------------------------------------------------------------------------------------|
| DNS のインストール                       | 10 ページの「DNS のインストール」                                                                      |
|                                   | Sun Cluster HA for DNS パッケージ   13 ページの「Sun Cluster HA for DNS パッケージのイ<br>のインストール   ンストール」 |
| Sun Cluster HA for DNS の構成と起<br>動 | 15 ページの「Sun Cluster HA for DNS の登録と構成」                                                    |
| リソース拡張プロパティの構成                    | 20 ページの「Sun Cluster HA for DNS 拡張プロパ<br>ティー                                               |
| 障害モニターの情報の表示                      | 22 ページの「Sun Cluster HA for DNS 障害モニター」                                                    |

## DNS のインストール

この節では、DNS のインストール手順と、DNS を Sun Cluster HA for DNS として実 行する方法について説明します。

Sun Cluster HA for DNS は、Solaris 8 オペレーティング環境にバンドルされているイ ンターネットドメインネームサーバーソフトウェア (in.named) を使用します。DNS の設定については、in.named(1M) のマニュアルページを参照してください。Sun Cluster 構成での違いは、次のとおりです。

- DNS データベースは、ローカルファイルシステムではなく、クラスタファイルシ ステムに格納される。
- DNS サーバー名は、物理ホスト名ではなく、ネットワークリソース (再配置可能 IP アドレス) によって指定される。

### ▼ DNS をインストールする

- **1.** クラスタメンバー上でスーパーユーザーになります。
- **2. DNS** サービスを提供するネットワークリソースを決定します。

この名前は、Sun Cluster ソフトウェアのインストール時に設定した IP アドレス (論理ホスト名または共有アドレス) でなければなりません。ネットワークリソース の詳細については、『*Sun Cluster 3.1* の概念』を参照してください。

**3. DNS** 実行可能ファイル **(in.named)** が **/usr/sbin** ディレクトリにあることを確 認します。

DNS 実行可能ファイルは、Solaris 8 オペレーティング環境にバンドルされてお り、インストール前は /usr/sbin ディレクトリにあります。

**4.** ディレクトリ構造 **/global/dns/named** をクラスタファイルシステムに作成し て、**DNS** 構成ファイルとデータベースファイルを保持します。

クラスタファイルシステムの設定については、『*Sun Cluster 3.1* ソフトウェアのイ ンストール』を参照してください。

# **mkdir -p /global/dns/named**

**5. DNS** 用の構成ファイルである **named.conf** または **named.boot** を、 **/global/dns/named** ディレクトリに置きます。

DNS をすでにインストール済みの場合は、既存の named.conf または named.boot ディレクトリを /global/dns/named ディレクトリにコピーでき ます。インストールされていない場合は、このディレクトリに named.conf ファイルを作成してください。named.conf または named.boot に登録できるエ ントリの種類については、in.named(1M) のマニュアルページを参照してくださ い。named.conf または named.boot のいずれか 1 つ、または両ファイルが存在 している必要があります。

- **6. named.conf** ファイルに指定されているすべての **DNS** ファイルを **/global/dns/named** ディレクトリ下に置きます。
- **7. Sun Cluster HA for DNS** のすべてのクライアント上で、**/etc/resolv.conf** ファイルに **DNS** サービスのネットワークリソースについてのエントリを作成しま す。

すべてのノードで、/etc/resolv.conf を編集してネットワークリソースを登録 します。次の例は、schost-1.eng.sun.com という論理ホスト名の 4 ノード構 成 (phys-schost-1、 phys-schost-2、phys-schost-3、phys-schost-4 ) のエントリを示しています。

domain eng.sun.com

; schost-1.eng.sun.com

*(*ファイルがすでに存在する場合はこのエントリのみ追加する*)*

nameserver 192.29.72.90

; phys-schost-2.eng nameserver 129.146.1.151

; phys-schost-3.eng nameserver 129.146.1.152

; phys-schost-4.eng nameserver 129.144.134.19

; phys-schost-1.eng nameserver 129.144.1.57

ドメイン名の直後にネットワークリソースのエントリを作成します。DNS は、 resolv.conf ファイルにリストされている順番にアドレスを使用してサーバーへ のアクセスを試みます。

注 **–** /etc/resolv.conf がすでにノード上に存在する場合は、前の例で示したよ うに、論理ホスト名を示す最初のエントリだけを追加してください。DNS がサー バーにアクセスする順番は、このエントリの順になります。

- **8.** すべてのクラスタノードで、**/etc/inet/hosts** ファイルを編集し、**DNS** サービ スのネットワークリソースのためのエントリを作成します。 次のように、手順を実行してください。
	- IPaddress には、129.146.87.53 のように実際に使用する IP アドレスを指定しま す。
	- *logical-hostname* 変数を実際のネットワークリソース (論理ホスト名または共有 アドレス) に置き換えます。

127.0.0.1 localhost *IPaddress logical-hostname*

**9.** すべてのクラスタノードで、**/etc/nsswitch.conf** ファイルを編集し、**hosts** エントリの **cluster** と **files** のあとに文字列 **dns** を追加します。 例:

hosts: cluster files dns

**10. scswitch(1M)** コマンドを実行して次の作業を行います。

- リソースと障害の監視を有効にします。
- リソースグループを MANAGED 状態にします。
- リソースグループをオンラインにします。

# **scswitch -Z -g** *resource-group*

-Z リソースとモニターを有効に設定し、リソースグループを MANAGED 状態にして、オンラインにします。

-g *resource-group* リソースグループの名前を指定します。

**11. DNS** を検証します。

検証を行う前に、in.named を必ず停止してください。次に DNS をテストする例 を示します。

- # **cd /global/dns**
- # **/usr/sbin/in.named -c /global/dns/named.conf**
- # **nslookup phys-schost-1**
- # **pkill -x /usr/sbin/in.named**

<span id="page-12-0"></span>次に進む手順

Sun Cluster のインストール時に Sun Cluster HA for DNS パッケージをインストール した場合は、15 ページの「[Sun Cluster HA for DNS](#page-14-0) の登録と構成」に進みます。 イ ンストールしていない場合は、13 ページの「Sun Cluster HA for DNS パッケージの インストール」に進みます。

## Sun Cluster HA for DNS パッケージのイ ンストール

Sun Cluster の初期インストール時に Sun Cluster HA for Domain Name Service (DNS) パッケージをインストールしなかった場合は、この手順を実行してパッケージ をインストールしてください。次の手順は、Sun Cluster HA for Domain Name Service (DNS) パッケージをインストールする各クラスタノードで実行します。この手 順の実行には、Sun Cluster Agents CD-ROM が必要です。

同時に複数のデータサービスをインストールする場合は、『*Sun Cluster 3.1 10/03* ソフ トウェアのインストール』の「ソフトウェアのインストール」の手順を実行してくだ さい。

次のいずれかのインストールツールを使用して、Sun Cluster HA for Domain Name Service (DNS) パッケージをインストールします。

- Web Start プログラム
- scinstall ユーティリティー

注 **–** Web Start プログラムは、Sun Cluster 3.1 データサービス 10/03 以前のリリース では利用できません。

### ▼ Web Start プログラムを使用して Sun Cluster HA for DNS パッケージをインストールする

Web Start プログラムは、コマンド行インタフェース (CLI) またはグラフィカルユー ザーインタフェース (GUI) を使用して実行できます。 CLI と GUI では、指示の内容 と順序がほぼ同じです。Web Start プログラムの詳細については、installer(1M) のマニュアルページを参照してください。

**1. Sun Cluster HA for Domain Name Service (DNS)** パッケージをインストールする クラスタノードで、スーパーユーザーになります。

- <span id="page-13-0"></span>**2. (**省略可能**) GUI** を使用して **Web Start** プログラムを実行する予定の場合は、 **DISPLAY** 環境変数が設定されていることを確認してください。
- **3. Sun Cluster Agents CD-ROM** を **CD-ROM** ドライブに挿入します。 ボリューム管理デーモンの vold(1M) が実行中で、CD-ROM デバイスを管理する ように構成されている場合、デーモンによって自動的に CD-ROM が /cdrom/scdataservices\_3\_1\_vb ディレクトリにマウントされます。
- **4. CD-ROM** の **Sun Cluster HA for Domain Name Service (DNS)** コンポーネント ディレクトリに移動します。

Sun Cluster HA for Domain Name Service (DNS) データサービス用の Web Start プ ログラムは、このディレクトリにあります。

# **cd /cdrom/scdataservices\_3\_1\_vb/\ components/SunCluster\_HA\_DNS\_3.1**

- **5. Web Start** プログラムを起動します。
	- # **./installer**
- **6.** プロンプトが表示されたら、インストールの種類を選択します。
	- C ロケールのみをインストールする場合は、Typical を選択します。
	- ほかのロケールをインストールする場合は、Custom を選択します。
- **7.** 画面上の指示に従って、**Sun Cluster HA for Domain Name Service (DNS)** パッケージをノードにインストールします。

インストールを終了すると、Web Start プログラムはインストールの要約を表示し ます。この要約から、インストール時に Web Start プログラムによって作成された ログを表示できます。これらの記録は、/var/sadm/install/logs ディレクト リにあります。

- **8. Web Start** プログラムを終了します。
- **9. Sun Cluster Agents CD-ROM** を **CD-ROM** ドライブから取り出します。
	- **a. CD-ROM** が使用中にならないように、**CD-ROM** に含まれていないディレクト リに移動します。
	- **b. CD-ROM** を取り出します。
		- # **eject cdrom**

### 次に進む手順

15 ページの「[Sun Cluster HA for DNS](#page-14-0) の登録と構成」を参照して、Sun Cluster HA for DNS を登録し、このデータサービス用にクラスタを構成します。

### <span id="page-14-0"></span>▼ scinstall ユーティリティを使用して Sun Cluster HA for DNS パッケージをインストールす る

- **1. Sun Cluster Agents CD-ROM** を **CD-ROM** ドライブに挿入します。
- **2.** オプションは指定せずに、**scinstall** ユーティリティーを実行します。 scinstall ユーティリティーが対話型モードで起動します。
- **3.** メニューオプション「新しいデータサービスのサポートをこのクラスタノードに追 加」を選択します。 scinstall ユーティリティーにより、ほかの情報を入力するためのプロンプトが 表示されます。
- **4. Sun Cluster Agents CD-ROM** のパスを指定します。 ユーティリティーは、データサービス CD を参照します。
- **5.** インストールするデータサービスを指定します。 選択したデータサービスが scinstall ユーティリティーによって示され、この選 択内容の確認が求められます。
- **6. scinstall** ユーティリティーを終了します。
- **7.** ドライブから **CD** を取り出します。

### 次に進む手順

15 ページの「Sun Cluster HA for DNS の登録と構成」を参照して、Sun Cluster HA for DNS を登録し、このデータサービス用にクラスタを構成します。

### Sun Cluster HA for DNS の登録と構成

この手順では、scrgadm(1M) コマンドを使って Sun Cluster HA for DNS の登録と構 成を行う方法を説明します。

注 **–** その他のオプションでもデータサービスは登録および構成できます。これらのオ プションについては、『*Sun Cluster 3.1* データサービスの計画と管理』の「データ サービスリソース管理用ツール」を参照してください。

### <span id="page-15-0"></span>▼ Sun Cluster HA for DNS を登録して構成する

この手順を実行するには、構成に関する次の情報が必要になります。

- Sun Cluster HA for DNS のリソースタイプの名前。この名前は、SUNW.dns で す。
- データサービスをマスターするクラスタノードの名前。
- クライアントがデータサービスにアクセスするために使用するネットワークリソー ス。通常、この IP アドレスは、クラスタのインストール時に設定されます。 ネットワークリソースの詳細については、『*Sun Cluster 3.1* の概念』を参照してく ださい。
- DNS 構成ファイルへのパス。DNS 構成ファイルは、クラスタファイルシステムに インストールしなければなりません。このパスは、ここで説明する手順で構成され る Config\_dir リソースプロパティにマップします。

注 **–** この手順は、すべてのクラスタメンバー上で実行します。

- **1.** クラスタメンバー上でスーパーユーザーになります。
- **2.** データサービスのリソースタイプを登録します。

# **scrgadm -a -t SUNW.dns**

- -a データサービスのリソースタイプを追加します。
- -t SUNW.dns 当該データサービス用にあらかじめ定義されているリソースタ イプを指定します。
- **3.** 使用するネットワークリソースと **DNS** リソースのリソースグループを作成しま す。

必要に応じて、-h オプションを指定してデータサービスを実行できる一群のノー ドを選択することもできます。

- # **scrgadm** -**a** -**g** *resource-group* [-**h** *nodelist*]
- -g *resource-group* リソースグループの名前を指定します。任意の名前を指定で きますが、クラスタ内で一意のリソースグループ名にする必 要があります。
- [-h *nodelist*] 潜在マスターを識別するための物理ノード名または ID をコン マで区切って指定します (省略可能)。フェイルオーバー時、 ノードはこのリスト内の順番に従ってプライマリとして判別 されます。
- **16** Sun Cluster 3.1 Data Service for Domain Name Service (DNS) ガイド 2003 年 10 月, Revision A

注 **–** ノードリストの順番を指定するには、-h オプションを使用します。すべての クラスタノードが潜在的マスターの場合、-h オプションを使用する必要はありま せん。

**4.** 使用するすべてのネットワークリソースがネームサービスデータベースに登録され ていることを確認します。

Sun Cluster のインストール時に、この確認を行っておく必要があります。詳細に ついては、『*Sun Cluster 3.1* ソフトウェアのインストール』の計画に関する章を参 照してください。

注 **–** ネームサービスの検索が原因で障害が発生するのを防ぐために、サーバーおよ びクライアントの /etc/inet/hosts ファイルに、すべてのネットワークリソー スが登録されていることを確認してください。サーバーの /etc/nsswitch.conf ファイルのネームサービスマッピングは、NIS または NIS+ にアクセスする前に最 初にローカルファイルを検査するように構成してください。

**5.** リソースグループへネットワークリソースを追加します。

たとえば、リソースグループの論理ホスト名を追加するには次のコマンドを実行し ます。

# **scrgadm -a -L -g** *resource-group* **-l** *logical-hostname* [*logical-hostname*] **\** [**-n** *netiflist*]

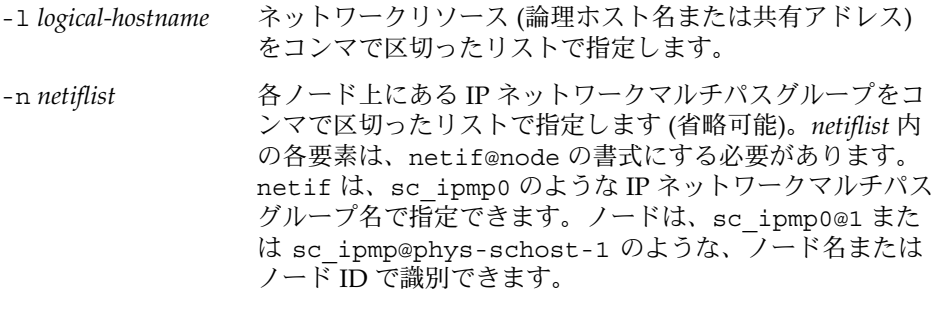

注 **–** 現バージョンの Sun Cluster では、netif にアダプタ名 を使用できません。

**6. DNS** アプリケーションリソースをリソースグループに追加します。

# **scrgadm -a -j** [*resource*] **-g** *resource-group* **\**

**-t SUNW.dns -y Network\_resources\_used=***network-resource, ...***\**

-**y Port\_list=***port-number/protocol* **-x DNS\_mode=***config-file* **\**

Installing and Configuring Sun Cluster HA for Domain Name Service (DNS) **17**

- -**x Confdir\_list=***config-directory*
- -j *resource*

DNS アプリケーションリソース名を指定します。

-t SUNW.dns

このリソースが属するリソースタイプの名前を指定します。このエントリは必 須です。

- -y Network\_resources\_used =*network-resource*, … DNS が使用するネットワークリソース (論理ホスト名または共有アドレス) をコ ンマで区切ったリストを指定します。このプロパティを指定しない場合は、デ フォルトで、リソースグループに含まれるすべてのネットワークリソースにな ります。
- -y Port\_list =*port-number/protocol* 使用するポート番号とプロトコルを指定します。このプロパティを指定しない 場合は、デフォルトで 53/udp が使用されます。
- -x DNS\_mode =*config-file* conf (named.conf) または boot (named.boot) のいずれかの構成ファイル を指定します。このプロパティを指定しない場合は、デフォルトで conf が使 用されます。
- -x Confdir\_list =*config-directory* DNS 構成ディレクトリパスの場所を指定します。必ず、クラスタファイルシス テム上の場所である必要があります。Sun Cluster HA for DNS にはこの拡張プ ロパティが必要です。
- **7. scswitch(1M)** コマンドを実行して次の作業を行います。
	- リソースと障害の監視を有効にします。
	- リソースグループを管理状態にします。
	- リソースグループをオンラインにします。
	- # **scswitch -Z -g** *resource-group*
	- -Z リソースとモニターを有効に設定し、リソースグループを管 理状態にし、オンラインにします。

-g *resource-group* リソースグループの名前を指定します。

### 例 – フェイルオーバー Sun Cluster HA for DNS の登録

次の例では、Sun Cluster HA for DNS を 2 ノードクラスタに登録する方法を示しま す。この例の最後で scswitch コマンドが Sun Cluster HA for DNS を起動している ことに注意してください。

クラスタ情報 ノード名*: phys-schost-1, phys-schost-2* 論理ホスト名*: schost-1* リソースグループ*: resource-group-1 (*すべてのリソース用*),*

<span id="page-18-0"></span>リソース*: schost-1 (*論理ホスト名*), dns-1 (DNS* アプリケーション リソース*) (DNS* リソースタイプを登録する*)* # **scrgadm -a -t SUNW.dns** *(*すべてのリソースを含めるためのリソースグループを追加する*)* # **scrgadm -a -g resource-group-1** *(*論理ホスト名リソースとリソースグループに追加する*)* # **scrgadm -a -L -g resource-group-1 -l schost-1** *(DNS* アプリケーションリソースをリソースグループに追加する*)* # **scrgadm -a -j dns-1 -g resource-group-1 -t SUNW.dns \ -y Network\_resources\_used=schost-1 -y Port\_list=53/udp \ -x DNS\_mode=conf -x Confdir\_list=/global/dns**

*(*フェイルオーバーリソースグループをオンラインにする*)* # **scswitch -Z -g resource-group-1**

### SUNW.HAStoragePlus リソースタイプを構成す る

SUNW.HAStoragePlus リソースタイプは、Sun Cluster 3.0 5/02 で導入されました。 新しいリソースタイプは、SUNW.HAStorage と同じ機能を実行し、HA ストレージと Sun Cluster HA for NFS との間のアクションを同期します。 SUNW.HAStoragePlus には、ローカルファイルシステムを高可用性にする追加機能があります。 Sun Cluster HA for DNS はディスク集約型ではなく、スケーラブルでもありません。した がって、SUNW.HAStoragePlus リソースタイプの設定は任意です。

背景情報については、SUNW.HAStoragePlus(5) のマニュアルページ、および『 *Sun Cluster 3.1* データサービスの計画と管理』の「リソースグループとディスク装置 グループとの関係」を参照してください。手順については、『*Sun Cluster 3.1* データ サービスの計画と管理』の「リソースグループとディスク装置グループとの間で起動 を同期させる」を参照してください。5/02 以前の Sun Cluster 3.0 バージョンを使用 している場合は、SUNW.HAStoragePlus ではなく SUNW.HAStorage を設定する必 要があります。手順については、『*Sun Cluster 3.1* データサービスの計画と管 理』の「リソースグループとディスク装置グループとの間で起動を同期させる」を参 照してください。

# <span id="page-19-0"></span>データサービスのインストールと構成の 確認

Sun Cluster HA for DNS を正しくインストールし、構成したことを確認するには、[16](#page-15-0) 16 ページの「[Sun Cluster HA for DNS](#page-15-0) を登録して構成する」の手順を終了したあと で、次のコマンドを実行します。

# **nslookup** *logical-hostname logical-hostname*

この例では、*logical-hostname* は、DNS 要求をサービスするために構成したネットワー クリソースの名前です。前述の登録の例では、schost-1 がこれに該当します。出力 では、指定したネットワークリソースによって照会が処理されたことが示されます。

# Sun Cluster HA for DNS 拡張プロパティ

DNS リソースの作成に必須の拡張プロパティは Confdir\_list プロパティだけで す。通常、拡張プロパティは、DNS リソースを作成するときにコマンド行から scrgadm -x *parameter* = *value* を実行して構成します。『 *Sun Cluster 3.1* データサー ビスの計画と構成』の「データサービスリソースの管理」で説明されている手順を使 用して、これらのプロパティをあとで構成することもできます。

すべての Sun Cluster プロパティの詳細については、『*Sun Cluster 3.1* データサービス の計画と構成』の「標準プロパティ」を参照してください。

表 1–2は、Sun Cluster HA for DNS 拡張プロパティを説明しています。拡張プロパ ティの中には動的に変更できるものもありますが、それ以外の拡張プロパティは、リ ソースを作成するときにしか更新できません。「調整可能」エントリは、いつプロパ ティを更新できるかを示します。

表 **1–2** Sun Cluster HA for DNS 拡張プロパティ

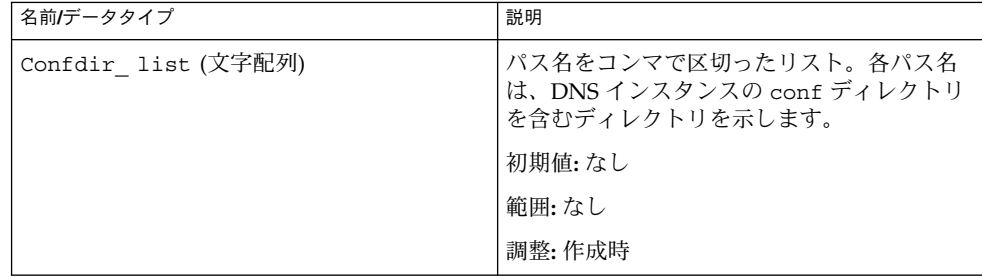

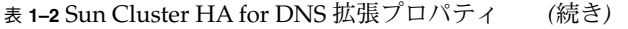

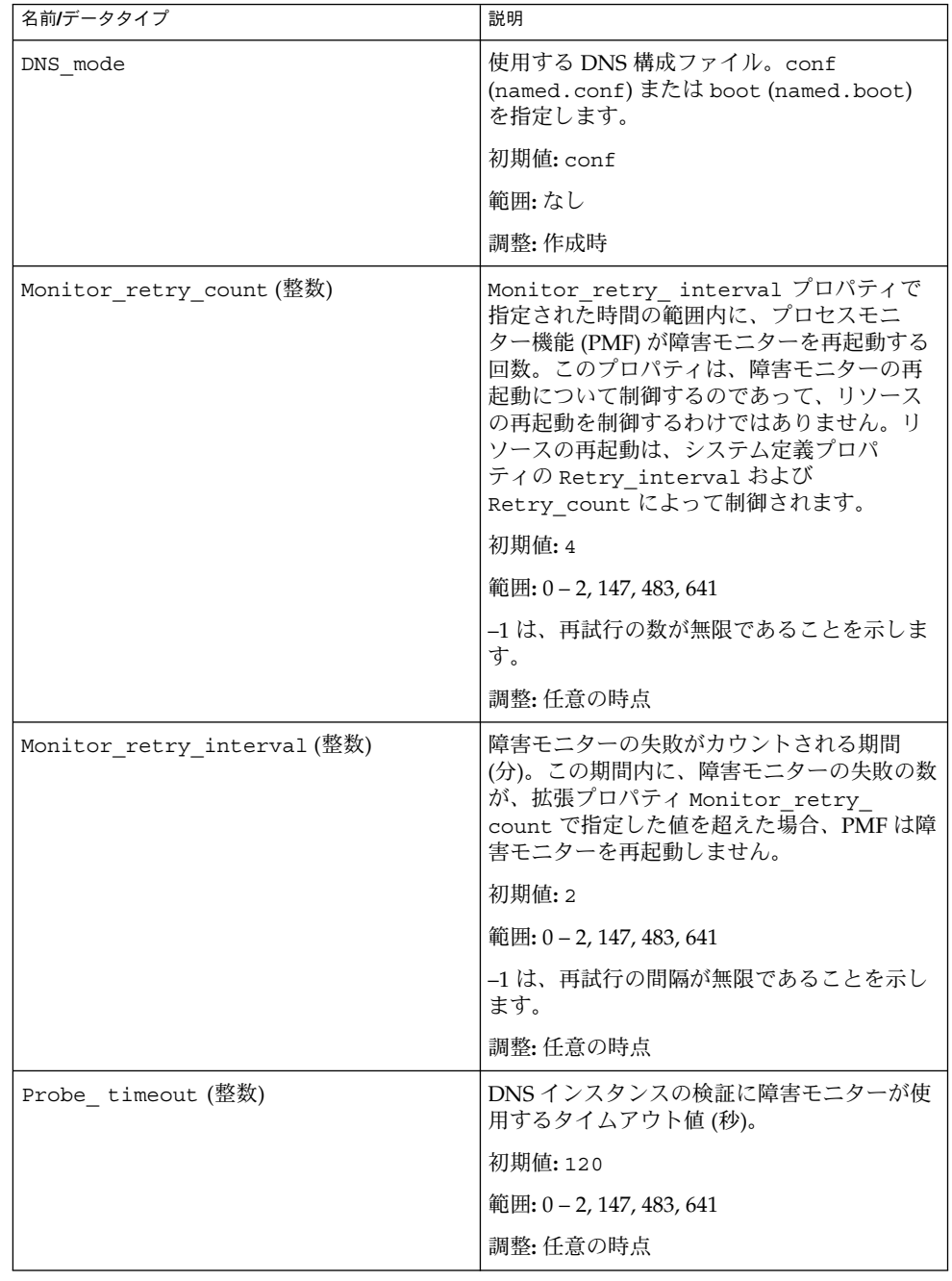

Installing and Configuring Sun Cluster HA for Domain Name Service (DNS) **21**

## <span id="page-21-0"></span>Sun Cluster HA for DNS 障害モニター

検証機能は、nslookup コマンドを使用して DNS の状態を照会します。検証機能が 実際に DNS サーバーを照会する前に、ネットワークリソースが DNS データサービス と同じリソースグループ内で構成されていることの確認が行われます。ネットワーク リソースが構成されていない場合は、エラーメッセージが記録され、検証はエラーと なって終了します。

検証機能は、次のことを行います。

1. Probe timeout リソースプロパティで指定されたタイムアウト値を使用し、 nslookup コマンドを実行します。

この nslookup コマンドの実行結果は、異常か正常のどちらかになります。 nslookup の照会に対して DNS が正常に応答した場合は、検証機能は無限ループ に戻り、次の検証時間まで待機します。

nslookup コマンドが正常に終了しなかった場合、検証機能は DNS データサービ スで異常が発生したと判断し、履歴に異常を記録します。DNS 検証機能は、すべ ての異常を致命的な異常とみなします。

2. 正常/異常履歴に基づいて、ローカルでの再起動、またはデータサービスのフェイ ルオーバーを実行します。このアクションの詳細については、『 *Sun Cluster 3.1* データサービスの計画と構成』の「Sun Cluster データサービス障害モニター」を 参照してください。

## <span id="page-22-0"></span>索引

### **C**

C ロケール, [14](#page-13-0)

#### **P**

prtconf -v コマンド, [8](#page-7-0) prtdiag -v コマンド, [8](#page-7-0) psrinfo -v  $\exists \forall \forall y \in \mathcal{S}$ 

### **S**

scinstall -pv コマンド, [8](#page-7-0) showrev  $-p \bar{\square} \triangledown \triangleright F$ , [8](#page-7-0)

#### **V**

/var/sadm/install/logs ディレクトリ, [14](#page-13-0)

#### **W**

Web Start プログラム, [13](#page-12-0)

#### い

インストール Sun Cluster HA for Domain Name Service (DNS) Web Start プログラムを使用して, [13](#page-12-0)

インストール, Sun Cluster HA for Domain Name Service (DNS) (続き) 作成されたログファイル, [14](#page-13-0)

こ コマンド, ノード情報, [8](#page-7-0)

ふ ファイル, インストールログ, [14](#page-13-0)

#### ろ

ログファイル, インストール, [14](#page-13-0) ロケール, [14](#page-13-0)